Draft3, April 2012

# Spatial Analysis Operations (Geographic Context)

GIS as "Technological Tool" (Where is What) vs. "Analytical Tool" (Why, So What and What if)

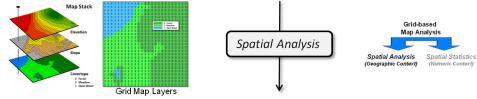

## **GIS Perspective:**

Reclassify (Position, Value, Size, Shape, Contiguity) Overlay (Location-specific, Region-wide) Distance (Distance, Proximity, Movement, Optimal Path, Visual Exposure) Neighbors (Characterizing Surface Configuration, Summarizing Values)

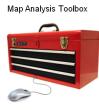

# Mathematical Perspective:

Basic GridMath & Map Algebra ( + - \* / ) Advanced GridMath (Math, Trig, Logical Functions) Map Calculus (Spatial Derivative, Spatial Integral) Map Geometry (Euclidian Proximity, Narrowness, Effective Proximity) Plane Geometry Connectivity (Optimal Path, Optimal Path Density) Solid Geometry Connectivity (Viewshed, Visual Exposure) ✓ Unique Map Analytics (Contiguity, Size/Shape/Integrity, Masking, Profile)

| Spatial Analysis Operations — Mathematical Perspective<br>of Raster-based Map Analysis and Modeling Operations |                                                                                              |                                                                                                    |
|----------------------------------------------------------------------------------------------------|----------------------------------------------------------------------------------------------|----------------------------------------------------------------------------------------------------|
|                                                                                                    | for Esri Spatial Analyst S                                                                   | Software                                                                                                    |
| Mathematical<br>Concepts                                                                                       | Spatial Analyst Tool                                                                         | Comments                                                                                                    |
| Basic GridMat                                                                                                  | th & Map Algebra ( + - * / ):                                                                |                                                                                                    |
|                                                                                                    | <u>General Math Toolset</u> , Basic Arithmetic<br>tools:<br>Plus, Minus, Times, Divide Power | Adds (sum), subtracts, multiplies, and<br>divides the values of two input grids on a<br>cell-by-cell basis, raises the cell values in<br>one input grid to the power of the values<br>found in another. |
|                                                                                                    | <u>General Math Toolset</u> , Power tools:<br>Square, Square Root                            | Calculates the square and the square root of an input grid.                                                                                                    |
|                                                                                                    | <u>Map Algebra Toolset</u> :<br>Raster Calculator                                            | Builds and executes a single Map Algebra expression using Python syntax in a calculator-like interface.                                                                                                 |
| Advanced GridMath (Math, Trig, Logical Functions):                                                             |                                                                                              |                                                                                                    |
|                                                                                                    | <u>General Math Toolset</u> , Conversion tools:                                              | Calculates the absolute value, changes the sign (multiplies by -1), converts each cell                                                                                                    |

|              | Abs, Negate, Float, Int, Round Down, Round<br>Up; Mod                                                                                   | value to floating-point, to integer, to next<br>lower whole number, and to next higher<br>whole number on a cell-by-cell basis of an<br>input grid; <b>Mod</b> finds the remainder<br>(modulo) of the first input grid when divided<br>by the second grid on a cell-by-cell basis.                                                                                                    |
|--------------|----------------------------------------------------------------------------------------------------|----------------------------------------------------------------------------------------------------|
|              | <u>General Math Toolset</u> , Exponential and<br>Logarithmic tools:<br>Exp, Exp2, Exp10, Ln, Log2, Log10                                | Calculates the base <sub>e</sub> exponential, base <sub>10</sub><br>exponential, base <sub>2</sub> exponential, natural<br>logarithm (base <sub>e</sub> ), base <sub>10</sub> logarithm, base <sub>2</sub><br>logarithm of an input grid.                                                                                                    |
|              | <u>Trigonometric Math Toolset</u> :<br>Cos, Sin, Tan, ACos, ASin, ATan, ATan2,<br>CosH, SinH, TanH, ACosH, ASinH, ATanH,                | Calculates the cosine, sine, tangent, inverse cosine, inverse sine, inverse tangent, inverse tangent (based on y/x), hyperbolic sine, hyperbolic cosine, hyperbolic tangent, Inverse hyperbolic sine, inverse hyperbolic cosine, inverse hyperbolic tangent of an input grid.                                                                                                    |
|              | <u>Logical Math Toolset</u> , Relational tools:<br>Equal To, Not Equal, Greater Than, Greater<br>Than Equal, Less Than, Less Than Equal | Performs a Relational equal-to, not-equal-to, greater-than, greater-than-or-equal-to, less-than, less-than-or-equal-to on two input grids on a cell-by-cell basis.                                                                                                    |
|              | <u>Logical Math Toolset</u> , Boolean tools:<br>Boolean And, Boolean Or, Boolean Xor;<br>Boolean Not                                    | Performs a AND, OR Boolean exclusive-OR<br>on two input grids; <b>Boolean Not</b> performs<br>Boolean complement on the values of a<br>single input grid.                                                                                                    |
|              | <u>Logical Math Toolset</u> , Combinatorial<br>tools:<br>Combinatorial And, Combinatorial Or,<br>Combinatorial XOr                      | Performs a Combinatorial AND, OR, exclusive-OR operation on two input grids.                                                                                                    |
|              | <u>Logical Math Toolset</u> , Logical tools:<br>Diff, InList, Is Null, Over, Test                                                       | <ul> <li>Diff determines which values from the first input are logically different from the values of the second input.</li> <li>In List determines which values from the first input are contained in the <argument_list>.</argument_list></li> <li>Is Null Determines which values from the input grid are NoData on a cell-by-cell basis.</li> <li>Over returns those values from the first input that are nonzero; otherwise, returns the value from the second input.</li> <li>Test Performs a Boolean evaluation of the input raster using a logical expression.</li> </ul> |
|              | <u>Conditional Toolset</u> :<br>Con                                                                                                    | <b>Con</b> performs a conditional if/else evaluation on each of the input cells of an input raster.                                                                                                    |
|              | <u>Bitwise Toolset</u> :<br>Bitwise XOr, And, Or; Bitwise Not                                                                           | Performs a Bitwise exclusive-OR, AND, OR<br>on the binary values on two input grids;<br><b>Bitwise Not</b> performs a Bitwise complement<br>on the binary value of an input grid.                                                                                                    |
| Map Calculus | (Spatial Derivative, Spatial Integral):                                                                                                 |                                                                                                    |
|              | <u>Surface Toolset</u> , Surface Configuration<br>tools:<br>Slope, Aspect, Curvature<br>Spatial Derivative                              | <b>Slope</b> identifies the rate of maximum<br>change in z value from each cell<br>(derivative).<br><b>Aspect</b> identifies the direction of maximum<br>rate of change in z value from each cell<br>(direction of the derivative).                                                                                                    |

|              | (single continuous surfaceMap grid)                                                                                                    | <b>Curvature</b> calculates the curvature of a surface at each cell center (surface curvature of the derivative).                                                                                                    |
|--------------|----------------------------------------------------------------------------------------------------|----------------------------------------------------------------------------------------------------|
|              | <u>Zonal Toolset</u> , Zonal Statistics tools:<br>Zonal Statistics<br>Spatial Integral<br>(discrete <zone_grid> as a template and<br/>continuous <value_grid> as data layers)</value_grid></zone_grid>                                                                                                    | <b>Zonal Statistics</b> calculate statistics on<br>values in a grid ( <value_grid>) within the<br/>zones of another grid (<zone_grid>) to<br/>include <i>Sum</i>, <i>Mean</i>, <i>STD</i>, <i>Median</i>,<br/><i>Minimum</i>, <i>Maximum</i>, <i>Range</i>, <i>Majority</i> (most<br/>often; mode), <i>Minority</i> (least often), and<br/><i>Variety</i> (diversity).</zone_grid></value_grid>                                                                                                    |
| Map Geometry | (Euclidian Proximity, Effective Proximity):                                                                                                    |                                                                                                    |
|              | Distance Toolset, Euclidean Distance<br>tools:Euclidean Distance, Euclidean Direction,<br>Euclidean AllocationEuclidean distance is defined as the shortest<br>straight line between two locations<br>(single map layer for simple Euclidean distance)                                                                                         | Euclidean Distance calculates for each cell<br>the Euclidean distance to the closest<br>"source" location.<br>Euclidean Allocation assigns the map<br>value of the closest "source cell" (in<br>Euclidean distance) for every grid location.<br>Euclidean Direction calculates, for each<br>cell, the direction, in degrees, to the nearest<br>"source" location.                                                                                                    |
|              | Distance Toolset, Effective Distance tools:<br>Cost Distance, Cost Allocation, Cost Back<br>Link<br>Effective distance is defined as the not<br>necessarily straight route connecting two<br>locations considering intervening relative and<br>absolute barriers to movement<br>(Friction map layer required for effective "cost"<br>distance) | <b>Cost Distance</b> calculates for each cell the<br>least-accumulative-cost distance over a cost<br>surface to a "source" cell or a set of source<br>cells as the least accumulative cost over a<br>cost surface.<br><b>Cost Allocation</b> assigns the map value of<br>the closest "source cell" (in Effective<br>distance) for every grid location as the least<br>accumulative cost over a cost surface.<br><b>Cost Back Link</b> defines the neighbor that is<br>the next cell on the least-accumulative-cost                                                                                                    |
| Plane Geomet | t <b>ry Connectivity</b> (Optimal Path, Optimal Pa                                                                                                    | path from a cell to a set of source cells.                                                                                                    |
|              | Distance Toolset, Effective Distance tools<br>(path connectivity):<br>Cost Path, Path Distance, Corridor, Path<br>Distance Allocation, Path Distance Back<br>Link<br>(SurfaceMap and sourceMap)                                                                                                    | Cost Path calculates the least-cost path<br>from a source to a destination over a<br>surface grid. Least Cost Path (optimal Path)<br>analysis produces an output grid that<br>records the least-cost path(s) from selected<br>cell(s) in the input <fromcell_grid>, or from<br/>interactive selection on the display, to the<br/>closest source cell defined within the<br/><accumcost_grid> in terms of cost distance.<br/>Path Distance calculates, for each cell, the<br/>least accumulative cost distance to the<br/>nearest source, while accounting for surface<br/>distance and horizontal and vertical cost<br/>factors.<br/>Corridor records for each cell location the<br/>sum of the accumulative costs for two input<br/>accumulative-cost grids.<br/>Path Distance Allocation Calculates the<br/>nearest source for each cell based on the<br/>least accumulative cost over a cost surface,<br/>while accounting for surface distance and<br/>horizontal and vertical cost factors.<br/>Path Distance Back Link Defines the<br/>neighbor that is the next cell on the least<br/>accumulative cost path to the nearest</accumcost_grid></fromcell_grid> |

|               |                                                                                                    | source, while accounting for surface distance and horizontal and vertical cost factors.                                                                                                    |
|---------------|----------------------------------------------------------------------------------------------------|----------------------------------------------------------------------------------------------------|
|               | Hydrology Toolset, Flow Density tools:                                                                                                    | Flow Accumulation creates a grid of                                                                                                    |
|               | Flow Accumulation                                                                                                    | accumulated flow to each cell, by<br>accumulating the weight for all cells that                                                                                                    |
|               | (SurfaceMap and sourceMap)                                                                                                    | flow into each downslope cell.                                                                                                    |
|               | <u>Hydrology Toolset</u> , Surface Configuration<br>tools:<br>Flow Length, Flow Direction, Sink, Fill,<br>Watershed, Basin, Focal Flow<br>(SurfaceMap) | <ul> <li>Flow Length calculates the upstream or downstream distance, or weighted distance, along the flow path for each cell.</li> <li>Flow Direction creates a grid of flow direction from each cell to its steepest downslope neighbor.</li> <li>Sink Fills sinks in a surface raster to remove small imperfections in the data.</li> <li>Fill fills sinks or levels peaks in a continuous grid to remove small imperfections in the data.</li> <li>Watershed determines the contributing area above a set of cells in a grid.</li> <li>Basin creates a grid delineating all drainage basins within the analysis window.</li> <li>Focal Flow determines the flow of the values in the input raster within each cell's immediate neighbached</li> </ul> |
| Solid Geometr | ry Connectivity (Visual Exposure):                                                                                                    | immediate neighborhood.                                                                                                    |
|               | <u>Surface Toolset</u> , Visual Connectivity tools:                                                                                                    | Viewshed determines the grid surface                                                                                                    |
|               | Viewshed, Observer Points                                                                                                    | locations visible to a set of observer                                                                                                    |
|               | (surfaceMap and sourceMap layers)                                                                                                    | features.<br><b>Observer Points</b> identifies which observer<br>points (up to 16 locations) are visible from<br>each raster surface location.                                                                                                    |
| Unique Map A  | nalytics (Reclassify, Contiguity, Shape):                                                                                                    |                                                                                                    |
|               | Reclass Toolset, Reclassification tools:                                                                                                    | Reclass reclassifies (or changes) individual                                                                                                    |
|               | <b>Reclass, Slice</b> <i>(continuous or discrete map layers)</i>                                                                                       | or ranges of values in a grid interactively or<br>by using a <i>remap table</i> or <i>ASCII file</i> .<br><b>Slice</b> reclassifies ('slices' or changes) the<br>range of values of the input cells into zones<br>of equal interval, equal area, or by natural<br>breaks.                                                                                                    |
|               | <u>Local Toolset</u> , Combinatorial tool:<br>Combine                                                                                                  | <b>Combine</b> combines multiple grids (up to 20)<br>on a cell-by-cell basis, such that a unique<br>output value is assigned to each unique<br>combination of input values.                                                                                                    |
|               | (discrete map layers)                                                                                                    | · · · · · · · · · · · · · · · · · · ·                                                                                                    |
|               | <u>Generalization toolset</u> , Contiguity tool:<br>Region Group, Nibble, Majority Filter<br>(discrete map layer)                                      | <ul> <li>Region Group assigns to each cell in the output grid, the identity of the connected region to which that cell belongs. A unique number is assigned to each region.</li> <li>Nibble replaces cells of a raster corresponding to a mask with the values of the nearest neighbors.</li> <li>Majority Filter replaces cells in a raster based on the majority of their contiguous neighboring cells.</li> </ul>                                                                                                    |
|               | Surface Toolset, Surface Configuration                                                                                                    | <b>Cut Fill</b> calculates the volume change between two surfaces. This is typically used                                                                                                    |

| <i>tool:</i><br>Cut Fill<br>(two SurfaceMaps)                                                               | for cut and fill operations.                                                                                                    |
|----------------------------------------------------------------------------------------------------|----------------------------------------------------------------------------------------------------|
| Zonal Toolset, Zonal Geometry:<br>Zonal Geometry<br>(discrete templateMap and<br>continuous dataMap layers) | <ul> <li>Zonal Geometry calculates for each zone in a dataset the specified geometry measure to include Area, Perimeter, Centroid (identifies the geometric center of each zone), and Thickness (calculates the deepest or thickest point within each zone from its surrounding cells.</li> <li>Several tools for tabular summary, extracting and other processing are available to include Tabulate Area, Zonal Fill, Zonal Geometry, Zonal Geometry as Table and Zonal Statistics as Table.</li> </ul> |

Draft3, April 2012

### Spatial Statistics Operations (Numeric Context)

GIS as "Technological Tool" (Where is What) vs. "Analytical Tool" (Why, So What and What if)

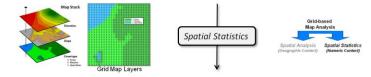

GIS Perspective:

Surface Modeling (Density Analysis, Spatial Interpolation, Map Generalization) Spatial Data Mining (Descriptive, Predictive, Prescriptive)

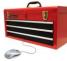

Map Analysis Toolbox

#### Statistical Perspective:

 Basic Descriptive Statistics (Min, Max, Median, Mean, StDev, etc.)

 Basic Classification (Reclassify, Binary/Ranking/Rating Suitability)

 Map Comparison (Joint Coincidence, Statistical Tests)

 ✓ Unique Map Descriptive Statistics (Roving Window Summaries)

 ✓ Surface Modeling (Density Analysis, Spatial Interpolation)

 Advanced Classification (Map Similarity, Maximum Likelihood, Clustering)

 Predictive Statistics (Map Correlation/Regression, Data Mining Engines)

| Spa                     | tial Statistics Operations — Sta<br>of Raster-based Map Analysis and Mo                                                                                                    | deling Operations                                                                                                    |
|-------------------------|----------------------------------------------------------------------------------------------------|----------------------------------------------------------------------------------------------------|
|                         | for Esri Spatial Analyst S                                                                                                    | oftware                                                                                                    |
| Statistical<br>Concepts | Spatial Analyst Tool                                                                                                    | Comments                                                                                                    |
| Basic Descrip           | tive Statistics (Min, Max, Median, Mean, S                                                                                                    | tDev, etc):                                                                                                    |
|                         | <u>Local Toolset</u> , Cell Statistics tools:<br>Cell Statistics<br>(two or more grid layers)                                                                              | <b>Cell Statistics</b> calculates a per-cell statistic<br>from multiple input grids to include—<br>MEAN, MEDIAN, MINIMUM, MAXIMUM,<br>MAJORITY, MINORITY, RANGE, STD,<br>SUM, VARIETY of values on a cell-by-cell<br>basis.                                                                                                    |
|                         | <u>Local Toolset</u> , Frequency tools:<br>Equal To Frequency, Greater Than<br>Frequency, Less than Frequency<br>(evaluation grid; followed by two or more grid<br>layers) | Equal To Frequency evaluates on a cell-<br>by-cell basis the number of times the values<br>in a set of grid layers are equal to the<br>values in an evaluation grid.<br>Greater Than Frequency evaluates on a<br>cell-by-cell basis the number of times the<br>values in a set of grid layers are greater<br>than the values in an evaluation grid<br>Less than Frequency evaluates on a cell-<br>by-cell basis the number of times the values<br>in a set of grid layers are less than the<br>values in an evaluation grid |
|                         | <u>Local Toolset</u> , Ranking tools:<br>Rank, Lowest Position, Highest Position,<br>Popularity                                                                            | <b>Rank</b> values from the set of input grids are<br>ranked on a cell-by-cell basis, and which of<br>these gets returned is determined by the<br>value of the rank input grid (e.g., 1 = first                                                                                                    |

(two or more grid layers)

rank position, 2= second position, etc.).

Lowest Position determines on a cell-by-

| Unique Man C                                    | tatistics (Zonal, Roving Window and Block S                                                                                                    | the difference ratio grid times 100 for a<br>"percent difference" grid.                                                                                                    |
|-------------------------------------------------|----------------------------------------------------------------------------------------------------|----------------------------------------------------------------------------------------------------|
|                                                 | <u>General Math Toolset</u> , Basic Arithmetic<br>tools:<br>Plus, Minus, Times, Divide Power                                                                     | Subtract two grid layers for a " <i>difference grid</i> "; divide the difference grid by one of the grids for a " <i>difference ratio</i> " grid; multiply                                                                                                    |
|                                                 | <u>Local Toolset</u> , Combinatorial tool:<br>Combine<br>(discrete map layers)                                                                                   | <b>Combine</b> combines multiple grids (up to 20) on a cell-by-cell basis, such that a unique output value is assigned to each unique combination of input values.                                                                                                    |
| Map Comparison (Joint Coincidence, Difference): |                                                                                                    |                                                                                                    |
|                                                 |                                                                                                    | <ul> <li>Norm_SNV = ((mapValue - mean) /<br/>StDev) * 100</li> <li>where mapValue is the map layer variable<br/>to be normalized and all other terms are<br/>constant values.</li> </ul>                                                                                                    |
|                                                 | <u>General Math Toolset</u> , Basic Arithmetic<br>tools:<br>Plus, Minus, Times, Divide Power                                                                     | Normalize a map layer using standard<br>normalization equations such as percent of<br>a specified Goal, specified value Range, or<br>Standard Normal Variable—<br>- <i>Norm_Goal</i> = (mapValue / Goal_value) *<br>100<br>- <i>Norm_Range</i> = ((mapValue – mapMin) *<br>rangeMax) / (mapMax – mapMin) +<br>rangeMin                                                                                                    |
| Basic Classifie                                 | <b>Cation</b> (Reclassify, Contour, Normalization):<br><u>Reclass Toolset</u> , Reclassification tools:<br>Reclass, Slice<br>(continuous or discrete map layers) | <b>Reclass</b> reclassifies (or changes) individual<br>or ranges of values in a grid interactively or<br>by using a remap table.<br><b>Slice</b> reclassifies ('slices' or changes) the<br>range of values of the input cells into zones<br>of equal interval, equal area, or by natural<br>breaks.                                                                                                    |
|                                                 | <u>Overlay Toolset</u> :<br>Weighted Overlay, Weighted Sum,<br>(two or more grid layers)                                                                         | Weighted Overlay overlays several grid<br>layers using a common measurement scale<br>and weights each according to its<br>importance. The cell values are multiplied<br>by their percentage influence, and the<br>results are added together to create the<br>output raster.<br>Weighted Sum overlays several grid<br>layers, multiplying each by their given<br>weight and summing them together.                                                                                                    |
|                                                 |                                                                                                    | cell basis the position of the grid layer with<br>the minimum value in a set of grids (grid<br>stack).<br><b>Highest Position</b> determines on a cell-by-<br>cell basis the position of the grid layer with<br>the maximum value in a set of grids (grid<br>stack).<br><b>Popularity</b> determines the value in an<br>argument list that is at a certain level of<br>popularity on a cell-by-cell basis. The<br>particular level of popularity (the number of<br>occurrences of each value) is specified by<br>the first argument. |

**Unique Map Statistics** (Zonal, Roving Window and Block Summaries):

|              | Zonal Toolset, Zonal Statistics tools:         Zonal Statistics         Spatial Integral<br>(discrete <zone_grid> as a template and<br/>continuous <value_grid> as data layers)         <u>Neighborhood Toolset</u>, Focal (roving<br/>window) tools:         Focal Statistics, Filter</value_grid></zone_grid> | Zonal Statistics calculate statistics on<br>values in a grid ( <value_grid>) within the<br/>zones of another grid (<zone_grid>) to<br/>include <i>Sum, Mean, STD, Median,</i><br/><i>Minimum, Maximum, Range, Majority</i> (most<br/>often; mode), <i>Minority</i> (least often), and<br/><i>Variety</i> (diversity).<br/>Focal Statistics calculates for each input<br/>cell location a statistic of the values within a<br/>specified neighborhood around it to<br/>include—</zone_grid></value_grid> |
|--------------|----------------------------------------------------------------------------------------------------|----------------------------------------------------------------------------------------------------|
|              | (single continuous grid layer)                                                                                                    | SUM, MEAN, STD, MEDIAN, MINIMUM,<br>MAXIMUM, RANGE, MAJORITY, (most<br>often; mode), MINORITY (least often),<br>VARIETY (diversity). The value is assigned<br>to the center (focus) cell of the roving<br>window.<br>Filter performs either a smoothing (Low<br>pass) or edge-enhancing (High pass) filter<br>on a raster.                                                                                                    |
|              | <u>Neighborhood Toolset</u> , Block tool:<br>Block Statistics<br>(single continuous grid layer)                                                                                                    | Block Statistics partitions the input grid<br>into non-overlapping blocks and calculates<br>the statistic of the values within each<br>block—<br>SUM, MEAN, STD, MEDIAN, MINIMUM,<br>MAXIMUM, RANGE, MAJORITY, (most<br>often; mode), MINORITY (least often),<br>VARIETY (diversity). The value is assigned<br>to all of the cells in each block in the output<br>in a manner similar to Zonal tools.                                                                                                   |
|              | <u>Raster Creation Toolset</u> :<br>Create Constant Raster, Create Normal<br>Raster, Create Random Raster                                                                                                    | Create Constant Raster creates a grid<br>layer (raster) of a constant value within the<br>extent and cell size of the analysis window.<br>Create Normal Raster creates a grid layer<br>(raster) of random values with a normal<br>(gaussian) distribution within the extent and<br>cell size of the analysis window.<br>Create Random Raster creates a grid<br>layer (raster) of random floating point<br>values between 0.0 and 1.0 within the<br>extent and cell size of the analysis window.         |
| Surface Mode | ling (Density Analysis, Spatial Interpolation):                                                                                                    |                                                                                                    |
|              | <u>Neighborhood Toolset</u> , Focal (roving<br>window) tool:<br>Focal Statistics (sum)<br>(single grid layer with point sample values)                                                                                                    | <b>Focal Sum</b> for each cell location on an input grid adds the point values within a specified neighborhood to create a density map of the total number of occurrences within a specified reach of each grid location.                                                                                                    |
|              | Interpolation Toolset:<br>IDW, Kriging, Spline, Spline with Barriers,<br>Natural Neighbor, Trend<br>(single grid layer with point sample values)                                                                                                    | <ul> <li>IDW interpolates a continuous grid surface from points using an inverse distance weighted (IDW) technique.</li> <li>Kriging interpolates a continuous grid surface from points using kriging.</li> <li>Spline interpolates a continuous grid surface from points using a two-dimensional minimum curvature spline technique.</li> <li>Spline with Barriers interpolates a raster surface, using barriers, from points using a</li> </ul>                                                       |

|                |                                                                                                    | <ul> <li>minimum curvature spline technique. The barriers are entered as either polygon or polyline features.</li> <li>Natural Neighbor interpolates a continuous grid surface from points a natural neighbor technique.</li> <li>Trend interpolates a raster surface from points using a trend technique.</li> </ul>                                                                                                    |
|----------------|----------------------------------------------------------------------------------------------------|----------------------------------------------------------------------------------------------------|
| Advanced Cla   | ssification (Maximum Likelihood, Clusterin                                                                                                    | g):                                                                                                    |
|                | Multivariate Toolset, Classification tools:<br>Maximum Likelihood Classification, Iso<br>Cluster Unsupervised Classification<br>(multiple continuous grid layers) | Maximum Likelihood Classification<br>performs a maximum likelihood<br>classification on a set of input grid layers (or<br>bands) and creates a classified grid as<br>output. Several tools for creating<br>classification "signatures" are available to<br>include Band Collection Statistics, Create<br>Signatures, Dendrogram, Edit Signatures<br>and Principal Components.<br>IsoCluster Unsupervised Classification<br>performs unsupervised classification on a<br>set of input grid layers (or bands) using the<br>IsoCluster classification technique. |
| Predictive Sta | tistics (Map Correlation/Regression, Data N                                                                                                    | lining Engines):                                                                                                    |
|                | <i>No direct tools</i><br>(two continuous grid layers)                                                                                                    | The earlier AML Grid set of commands<br>contained tools for <b>CORRELATION</b><br>(calculates the cross correlation between<br>two input grids and prints the correlation<br>coefficient to the screen) and<br><b>REGRESSION</b> (outputs the regression<br>coefficients for the regression model in<br>tabular form) were dropped in Spatial<br>Analyst. These statistical operations can be<br>derived using a Python script. Also, the<br>Band Collect tool in the Multivariate toolset<br>provides correlation and covariance<br>summaries.               |

**Spatial Analyst** has 170 tools in 22 toolsets for performing spatial analysis and modeling. The above listings identify the <u>analytical tools</u> with traditional math/stat categories in quantitative analysis. The listing below identifies <u>non-analytical support tools</u> (highlighted in grey) involved with specialized applications, raster layer management, conversion, editing, selection, tabular summary or display (housekeeping).

Posted at— <u>http://help.arcqis.com/en/arcqisdesktop/10.0/help/index.html#/A complete listing of the Spatial Analyst tools/</u> <u>009z000000wv000000/</u>

**Spatial Analyst toolsets**: (non-analytical tools highlighted in grey)

| Toolset            | Tools                                                                                                    |
|--------------------|----------------------------------------------------------------------------------------------------|
| <u>Conditional</u> | Con • Pick • Set Null                                                                                                    |
| Density            | Kernel Density • Line Density • Point Density                                                                                                    |
| <u>Distance</u>    | Corridor • Cost Allocation • Cost Back Link • Cost Distance • Cost Path •<br>Euclidean Allocation • Euclidean Direction • Euclidean Distance • Path<br>Distance • Path Distance Allocation • Path Distance Back Link |
| Extraction         | Extract by Attributes • Extract by Circle • Extract by Mask • Extract by<br>Points • Extract by Polygon • Extract by Rectangle • Extract Multi<br>Values to Points • Extract Values to Points • Sample               |
| Generalization     | Aggregate • Boundary Clean • Expand • Majority Filter • Nibble •<br>Region Group • Shrink • Thin                                                                                                    |
| Groundwater        | Darcy Flow • Darcy Velocity • Particle Track • Porous Puff                                                                                                    |
| <u>Hydrology</u>   | Basin• Fill• Flow Accumulation• Flow Direction • Flow Length• Sink•<br>Snap Pour Point • Stream Link • Stream Order • Stream to Feature •<br>Watershed                                                               |
| Interpolation      | IDW • Kriging • Natural Neighbor • Spline • Spline with Barriers • Topo<br>to Raster • Topo to Raster by File • Trend                                                                                                |
| <u>Local</u>       | Cell Statistics • Combine • Equal to Frequency • Greater Than<br>Frequency • Highest Position • Less Than Frequency • Lowest Position •<br>Popularity • Rank                                                         |
| Map Algebra        | Raster Calculator                                                                                                    |

| <u>Math General</u>                 | Abs • Divide • Exp • Exp10 • Exp2 • Float • Int • Ln • Log10 • Log2 •<br>Minus • Mod • Negate • Plus • Power • Round Down • Round Up •<br>Square • Square Root • Times                                                                                     |
|-------------------------------------|----------------------------------------------------------------------------------------------------|
| <u>Math Logical</u>                 | Boolean And • Boolean Not • Boolean Or • Boolean XOr • Combinatorial<br>And • Combinatorial Or • Combinatorial XOr • Diff • Equal To • Greater<br>Than • Greater Than Equal • In List • Is Null • Less Than • Less Than<br>Equal • Not Equal • Over • Test |
| <u>Math</u><br><u>Trigonometric</u> | ACos • ACosH • ASin • ASinH • ATan • ATan2 • ATanH • Cos • CosH •<br>Sin • SinH • Tan • TanH                                                                                                    |
| <u>Math Bitwise</u>                 | Bitwise And • Bitwise Left Shift • Bitwise Not • Bitwise Or • Bitwise<br>Right Shift • Bitwise XOr                                                                                                    |
| <u>Multivariate</u>                 | Band Collection Statistics • Class Probability • Create Signatures •<br>Dendrogram • Edit Signatures • Iso Cluster • Iso Cluster Unsupervised<br>Classification • Maximum Likelihood Classification • Principal<br>Components                              |
| <u>Neighborhood</u>                 | Block Statistics • Filter • Focal Flow • Focal Statistics • Line Statistics • Point Statistics                                                                                                    |
| <u>Overlay</u>                      | Fuzzy Membership • Fuzzy Overlay • Weighted Overlay • Weighted Sum                                                                                                    |
| Raster Creation                     | Create Constant Raster • Create Normal Raster • Create Random Raster                                                                                                    |
| Reclass                             | Lookup • Reclass by ASCII File • Reclass by Table • Reclassify • Slice                                                                                                    |
| Solar Radiation                     | Area Solar Radiation • Points Solar Radiation • Solar Radiation Graphics                                                                                                    |
| <u>Surface</u>                      | Aspect • Contour • Contour List • Curvature • Cut Fill • Hillshade •<br>Observer Points • Slope • Viewshed                                                                                                    |
| <u>Zonal</u>                        | Tabulate Area • Zonal Fill • Zonal Geometry • Zonal Geometry as Table<br>• Zonal Statistics • Zonal Statistics as Table                                                                                                    |

Spatial Analyst geoprocessing Toolsets and Tools